## CommunityPatch.com Documentation Release 1.0

**Bryson Tyrrell** 

Mar 07, 2020

## Contributors

| 1 | Subscribing to Contributors               | 3 |
|---|-------------------------------------------|---|
| 2 | Managing Software Titles as a Contributor | 5 |

CommunityPatch.com is a free, open-source patch source for Jamf Pro administrators to publish patch definitions they maintain for the broader Jamf community to subscribe to.

Note: This documentation covers CommunityPatch Beta 2.

- Subscribing to Contributors
- Managing Software Titles as a Contributor

## CHAPTER 1

## Subscribing to Contributors

Each Contributor to CommunityPatch maintains their own set of software titles that any Jamf administrator can subscribe to. If you wish to use the definitions provided by a subscriber, you may do so using their unique ID.

**Note:** Each Contributor on this service acts as an independent external patch source. Refer to Jamf's documentation to learn more about external patch sources.

In Jamf Pro, navigate to **Settings > Computer Management > Patch Management**. Click the **+ New** button to add a new external patch source.

Provide a Display Name and enter the address for the Contributor's source into the Server and Port field as follows:

beta2.communitypatch.com/jamf/v1/{CONTRIBUTOR\_ID}

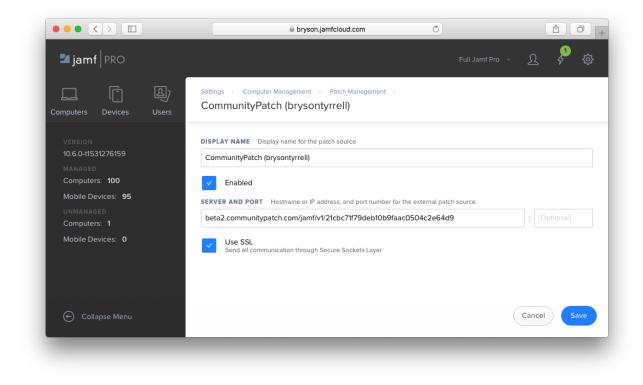

After saving, use the Test option to verify Jamf Pro can successfully connect to the

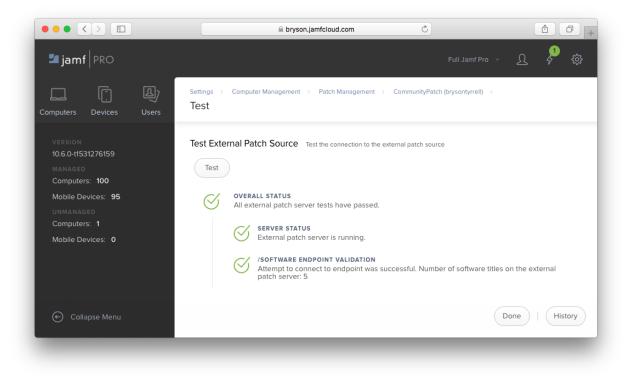

## CHAPTER 2

## Managing Software Titles as a Contributor

Become a Contributor and manage patch definitions for the community by registering.

## 2.1 Registration

• To use CommunityPatch you must register for an API token. You may start the registration process from the home page by clicking the Register button.

# **Community Patch**

This is a community managed patch source for Jamf Pro administrators. definitions at the official docs:

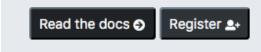

• Enter your desired Display name and a valid Email address.

## Register for a CommunityPatch API Token

| Display name                                                                                                    |      |  |  |
|----------------------------------------------------------------------------------------------------|------|--|--|
| bryson                                                                                                    |      |  |  |
| Email Address                                                                                                    |      |  |  |
| bryson.tyrrell@gmail.com                                                                                                    |      |  |  |
|                                                                                                    |      |  |  |
| Cancel                                                                                                    |      |  |  |
| • After clicking Submit, CommunityPatch will send a verification email to the provided address.                                                                                            |      |  |  |
| Community Patch (bryson) Dinbox x                                                                                                    | •    |  |  |
| Commuinity Patch noreply@communitypatch.com via amazonses.com to me 🕞                                                                                                    | *    |  |  |
| Verify Your API Token Request                                                                                                    |      |  |  |
| Before providing your API token for CommunityPatch, please verify your request by clicking the link below.                                                                                 |      |  |  |
| Display Name: bryson<br>Verification URL: <u>https://beta2.communitypatch.com/api/v1/contributors/verify?id=0dc38324342ab156f65d016675827d</u><br>41&code=778462a0357b41038fa6ad6de174289c |      |  |  |
| • Click the link provided to be taken back to the CommunityPatch home page where a banner will display sho you have successfully verified your account.                                    | wing |  |  |
| Verification successful                                                                                                    |      |  |  |
| You have successfully verified your account. Your API token will be emailed to you shortly.                                                                                                |      |  |  |
| This is a community managed patch source for Jamf Pro administrators                                                                                                    | . Re |  |  |
| definitions at the official docs:                                                                                                    |      |  |  |
| Read the docs ● Register+                                                                                                    |      |  |  |

• Your API token will be emailed to you after seeing this message.

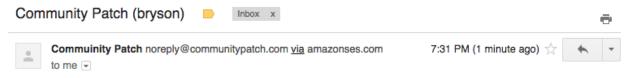

### Your CommunityPatch API Token

Thank you for registering with CommunityPatch. This is your API access token for the service. You may now use the API to create and manage patch definitions under your given name.

Display Name: bryson

```
API Token: eyJ0eXAiOijKVlQiLCJhbGciOiJIUZI1NiJ9.eyJqdGkiOiIxOTk4NjQ4NDMyYzM0NzhKYWY4ODZjMmM4Mjk4YjQwNCIsInN1
YiI6IjBKYzM4MzIOMzQyYWIxNTZmNjVkMDE2Njc1ODI3ZDQxIn0.Dbgr1vGkDOLWNb3thFSjo82fcRm1-7-jYNYOev7ojEU
```

To learn more about using the API, visit the docs!

• This token can be used to manage patch definitions on CommunityPatch. Check out the API documentation to learn more on how to create, update, and delete patch definitions.

**Note:** Your email address is saved using encryption. Your email address is not used for any purposes other than system generated notifications. This includes the registration process, resetting your API token, and error notifications when using repository syncing features.

## 2.2 API

#### 2.2.1 GET /api/v1/contributors

Return a list of contributors sorted by their title\_count.

Note: This endpoint is used for rendering the Web UI.

GET /api/v1/contributors

#### 2.2.2 Response

On success you will receive a message stating the new title has been created.

```
200 OK
Content-Type: application/json
```

```
{
    "id": "",
    "display_name": "",
    "title_count": 0,
    "urn": "jamf/v1/{ID}/software",
```

(continues on next page)

ſ

(continued from previous page)

```
"url": "https://{DOMAIN}/jamf/v1/{ID}/software"
}
```

Use your API token to manage patch definitions for your and the community's use.

## 2.3 Add a New Software Title Definition

**Note:** If you are creating a definition file for the first time, you can use the Patch-Starter-Script available on GitHub. The examples provided below will reference this script.

### 2.3.1 POST /api/v1/titles

]

Create a new patch definition. The JSON payload should contain the data for the full patch definition.

```
POST /api/v1/titles
Content-Type: application/json
```

```
{
    "id": "",
    "name": "",
    "publisher": "",
    "appName": "",
    "bundleId": "",
    "requirements": [],
    "patches": [],
    "extensionAttributes": []
}
```

#### 2.3.2 Response

On success you will receive a message stating the new title has been created.

```
201 Created
Content-Type: application/json
```

```
"message": "Title '{ID}' created"
```

## 2.3.3 Examples

An example using curl and Patch-Starter-Script:

{

```
curl https://beta2.communitypatch.com/api/v1/titles \
    -X POST \
    -d "$(python patchstarter.py '/Applications/{APP}' -p '{PUBLISHER}')" \
    -H 'Content-Type: application/json' \
    -H 'Authorization: Bearer {API-KEY}'
```

## 2.4 Add a new Version to a Software Title

## 2.4.1 POST /api/v1/titles/{ID}/versions

Update a software title's definition with a new version. The JSON payload should only contain the data for the version.

```
POST /api/v1/titles/{ID}/version
Content-Type: application/json
```

```
{
    "version": "",
    "releaseDate": "",
    "standalone": true,
    "minimumOperatingSystem": "",
    "reboot": false,
    "killApps": [],
    "components": [],
    "capabilities": [],
    "dependencies": []
}
```

#### 2.4.2 Response

On success you will receive a message stating the new version has been added to the title.

```
201 Created
Content-Type: application/json
{
    "message": "Version '{VERSION}' added to title '{ID}'"
```

#### 2.4.3 Examples

An example using curl and Patch-Starter-Script:

```
curl https://beta2.communitypatch.com/api/v1/titles/{ID}/versions \
    -X POST \
    -d "$(python patchstarter.py '/Applications/{APP}' --patch-only)" \
    -H 'Content-Type: application/json' \
    -H 'Authorization: Bearer {API-KEY}'
```

The default behavior for this request is to add the new version as the latest version of this definition.

## 2.4.4 Options

**Note:** If you make a request using the insert\_after or insert\_before options and the placement of the new version is not at the latest position, the definition's currentVersion will not be updated, but the lastModified timestamp will be.

#### insert\_after

To specify the position of the new version in the patches array of the definition, use the insert\_after={VERSION} or insert\_before={VERSION} parameters where VERSION is an existing version in the definition.

```
POST /api/v1/titles/{ID}/version?insert_after={VERSION}
Content-Type: application/json
```

#### insert\_before

```
POST /api/v1/titles/{ID}/version?insert_before={VERSION}
Content-Type: application/json
```

## 2.5 Delete a Version from a Software Title

## 2.5.1 DELETE /api/v1/titles/{ID}/versions/{VERSION}

Delete a version from a software title's definition. The advertised currentVersion will be updated to reflect whatever the most 'recent' version is after the operation.

**Note:** You must have at least one (1) version defined for a software title. The API will respond with a 400 error if you attempt to delete the last remaining version.

**Warning:** Use caution and judgement when deleting a version from a software title. You may negatively impact other admins using the definition for their own patch reports and policies!

DELETE /api/v1/titles/{ID}/versions/{VERSION}

#### 2.5.2 Response

On success you will receive a message stating the version has been removed from the title.

```
200 OK
Content-Type: application/json
```

```
"message": "Version '{VERSION}' deleted from title"
```

### 2.5.3 Examples

{

}

An example using curl:

```
curl https://beta2.communitypatch.com/api/v1/titles/{ID}/versions/{VERSION} \
    -X DELETE \
    -H 'Authorization: Bearer {API-KEY}'
```

## 2.6 Delete a Software Title

#### 2.6.1 DELETE /api/v1/titles/{ID}

Delete a software title from your submitted titles.

**Warning:** This does not remove the patch definition from any Jamf Pro instance that has subscribed to it. Those objects will continue to exist until the admin deletes them, but will no longer be updated.

```
DELETE /api/v1/titles/{ID}
```

### 2.6.2 Response

{

On success you will recieve a message stating the title has been deleted.

```
200 OK
Content-Type: application/json
```

```
"message": "Title '{ID}' has been deleted"
```

## 2.6.3 Examples

An example using curl:

```
curl https://beta2.communitypatch.com/api/v1/titles/{ID} \
    -X DELETE \
    -H 'Authorization: Bearer {API-KEY}'
```

Join the discussion on the MacAdmins Slack.